## How do I add an average line (baseline) to a visualization?

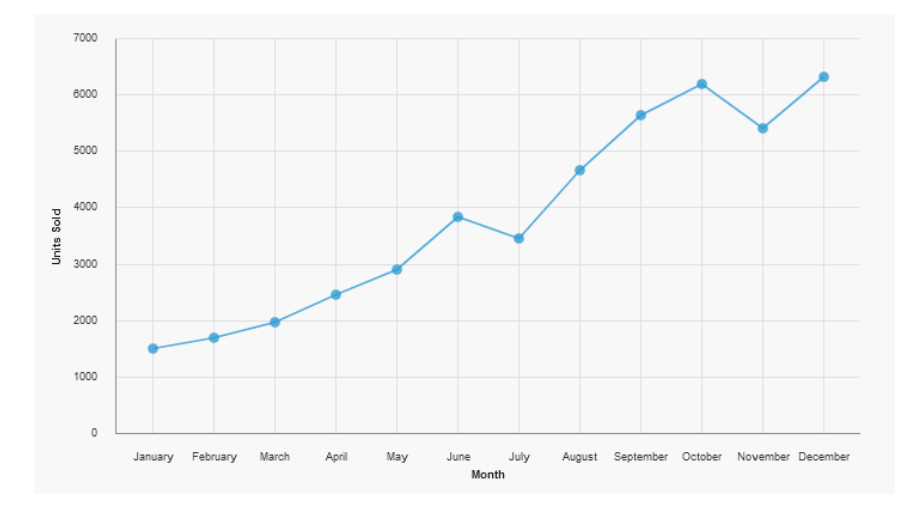

Suppose you have a Line visualization showing units sold by month:

How does each point relate to the average? Is it above or below? To answer this question, we can add an Average baseline, like this:

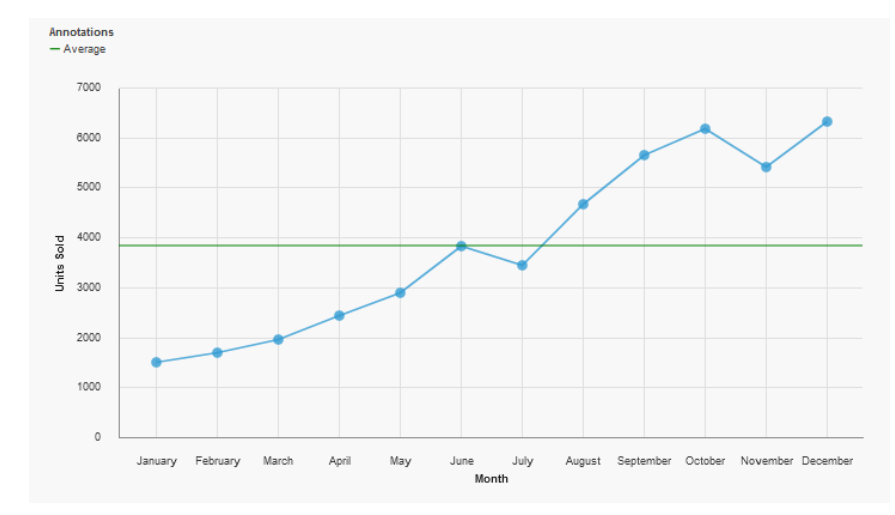

- $A$  Page preview  $\vee$ **⊘** Properties  $\colon$  $\square \times$  Visualization  $\vee$  CONDITIONAL Double-click to edit text Render variable  $\vee$  General Type com.ibm.vis.line  $\bullet$ Autochart  $\vee$  MISCELLANEOUS Name Line Alternate text None  $\lor$  VISUALIZATION 700px 400px Size  $\vee$  LINE  $\bullet$ Show markers Select Marker shape Circle  $\times$  COLOR PALETTE Series color  $\|$   $\scriptstyle\sim$  ANNOTATIONS Show value labels  $\blacksquare$ Value label format Value June April May July August September October November December Month Value label font Value label color Contrast label color  $\qquad \qquad \qquad \Box$ Label shadow  $\Box$ Baselines  $\vee$  ITEM AXIS  $\bullet$ Show item axis title
- 1. Select the Line visualization and click the ellipsis button next to the *Baselines* property:

2. In the resulting dialog, click *New* and select *Query calculation*:

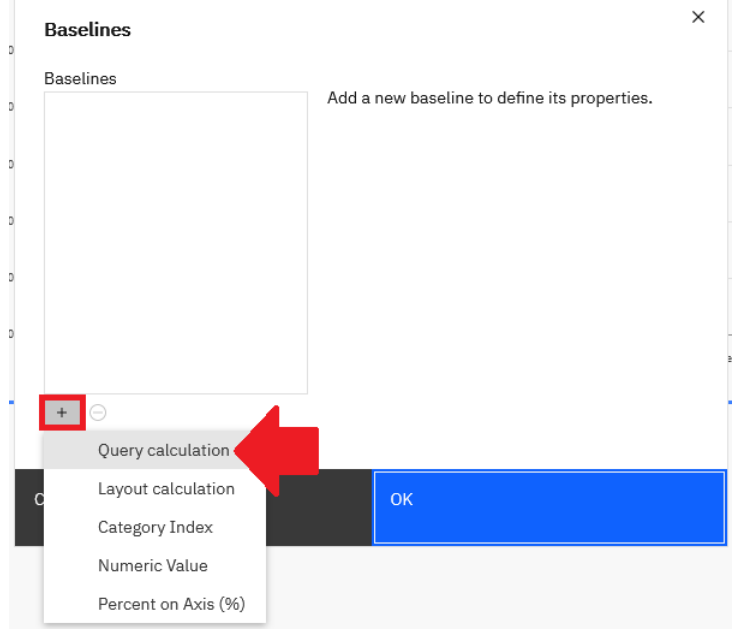

## 3. Enter the following:

- a. Name: Average
- b. Expression Definition:

average(total([C].[C\_Percent\_difference\_by\_month\_data\_module].[Sh eet1].[Units\_Sold]) for report)

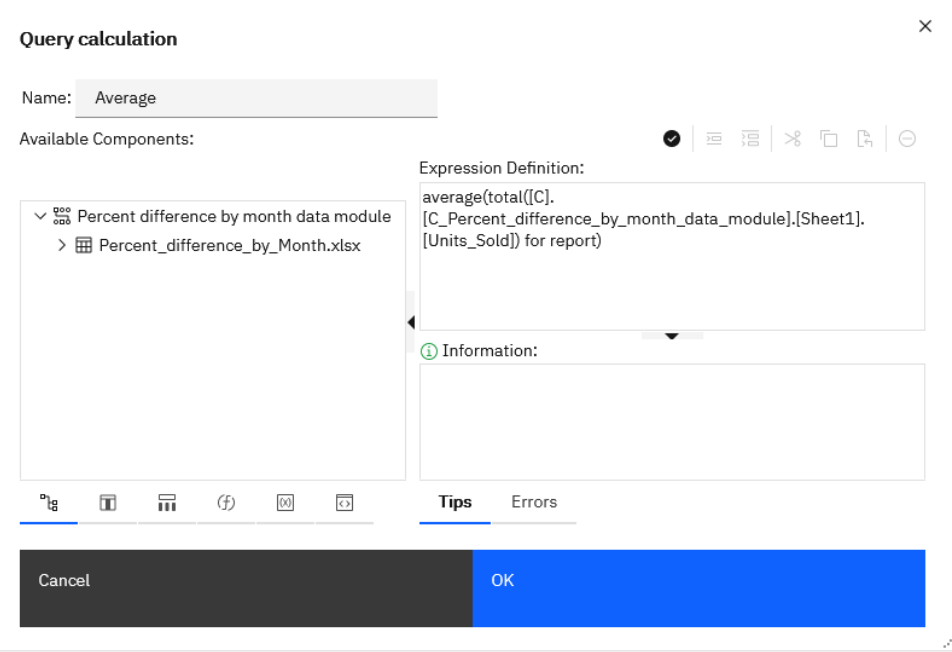

c. Click *OK*

4. Click the *Properties* link:

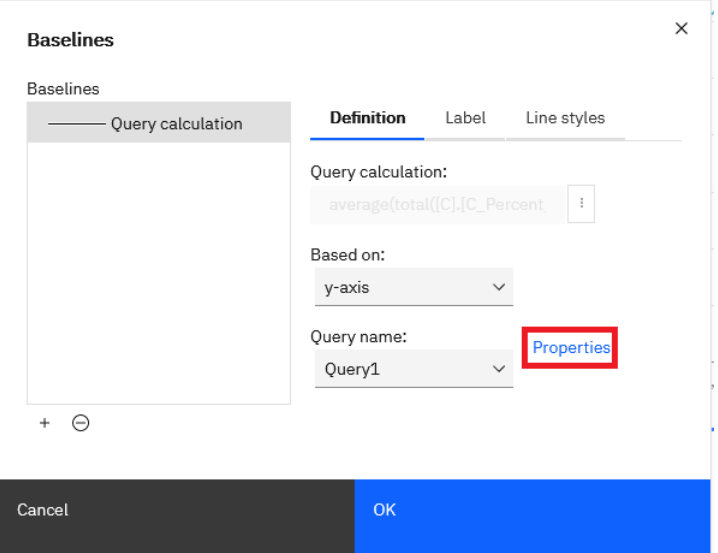

5. Select all the available checkboxes and click *OK*:

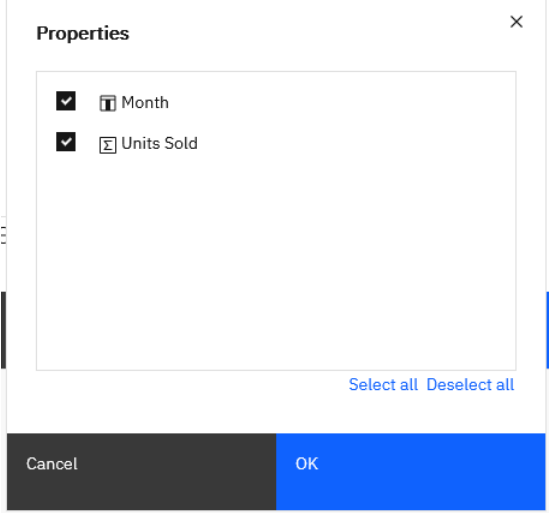

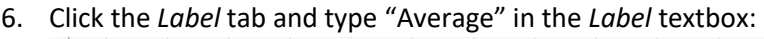

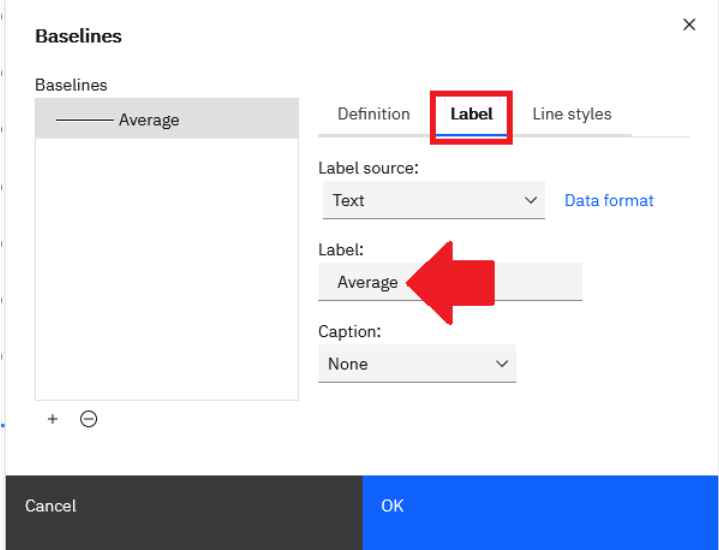

7. Click the *Line styles* tab and change the *Color* to Green:

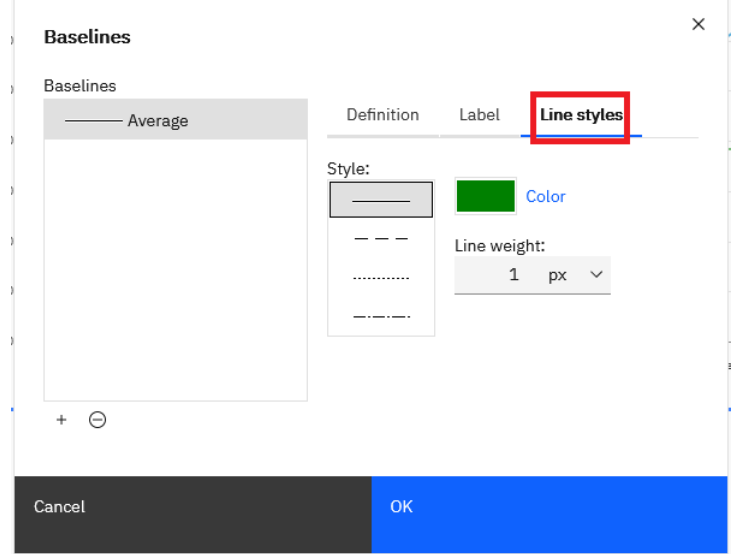

8. Click *OK*

## 9. The report now looks like this:<br> $A_{\text{Mnodations}}$ <br> $A_{\text{Werage}}$ 7000 6000  $5000$ 2000 1000  $\circ$  ${\sf June} \atop {\sf Month}$ January February March April May July August September October November December